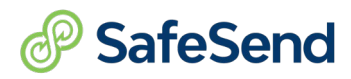

# **Interactive Worksheet Pt. 2**

## *Client Info*

1. You change the taxpayer's email using the green business card icon.

 $\Box$  True  $\Box$  False

## *Columns - Status and Last Reminder*

- 2. Statuses Choose the correct Status for each definition.
	- A return was delivered to a client, but no signers have completed the signature process. ☐ Awaiting E-Sign ☐ Awaiting Upload
	- The Married Filing Jointly return has been signed by one taxpayer.

☐ Partially Signed ☐ Awaiting E-Sign

The return was e-signed by all clients.

 $\Box$  E-Signed  $\Box$  Manually Signed

• The return is set to be manually signed and the taxpayer has not uploaded their signed documents yet.

☐ Awaiting Upload ☐ Uploaded

• The return status was changed by a user in the firm.

☐ Manually Signed ☐ E-Signed

3. The Last Reminder column displays when the last reminder was sent.

## ☐ True ☐ False

4. The Link Not Accessed report can be found with the Quick View Reports button (next to the refresh  $\Box$  True  $\Box$  False

### *Bulk Buttons*

5. The function of the *Set Access* button is to restrict access to internal users.

☐ True ☐ False

6. Change Status – Scenarios where you would use the Change Status button; Select all that apply.

 $\Box$  Awaiting E-sign to Manually Signed

☐ Awaiting Upload to Manually Signed

☐ Manually Signed to Awaiting E-Sign or Awaiting Upload

7. When would you use the Send Reminder button? Choose all that apply.

 $\Box$  When they have not signed  $\Box$  If they have not accessed

8. You should archive a return when…

 $\Box$  the return is recalled.  $\Box$  when the return is completed.

**(800) 716-2558 Ext. 100 sales@safesend.com www.safesend.com**

#### *Actions Column*

- 9. The Resend Access link is only available for E-signed, Uploaded or Manually Signed status. ☐ True ☐ False
- 10. What can you adjust in the Automated Reminders? Choose all that apply.

☐ Voucher and Signing Reminders Frequency

□ Toggle Voucher and Signing Reminders on/off

11. Should you delete delivered returns?

☐ Yes ☐ No

12. When changes need to be made to a delivered return, you would,

 $\Box$  Recall the return  $\Box$  Delete the return.

13. After a return is recalled, use the gray recycle arrows to upload the corrected return.

☐ True ☐ False

14. Client Tracking shows all actions taken by the firm and the taxpayer.

☐ True ☐ False

15. Where can you find the steps to screen share?

 $\Box$  In the Help Center  $\Box$  In Settings

16. Can the firm distribute K-1's to a client?

☐ Yes ☐ No

17. Do we recommend K-1 distribution on the firm side?

☐ Yes ☐ No

*Additional Notes:*

#### *Answers:*

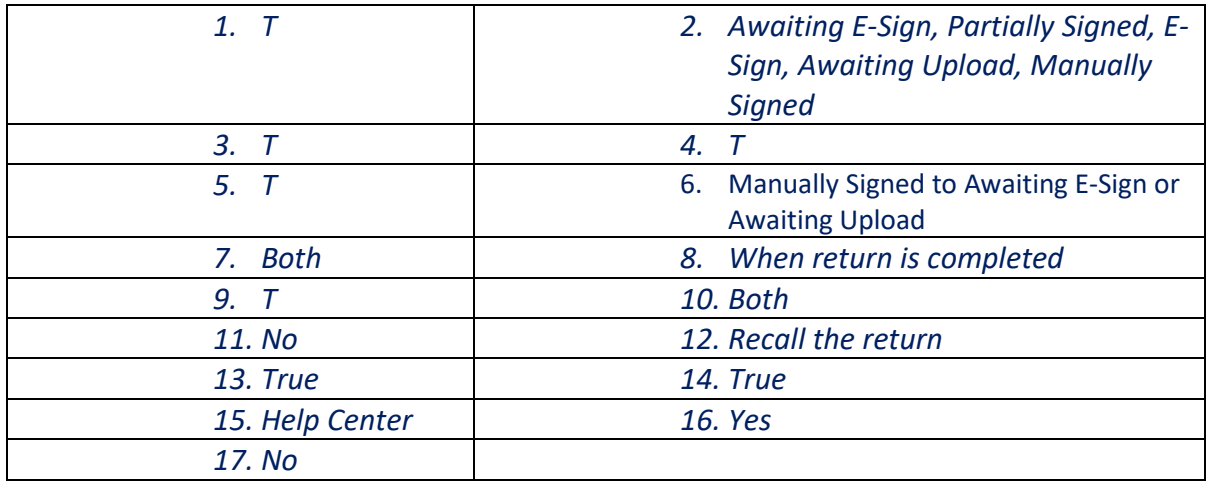